# **Gruppe 1: Transparenz in Bilddateien**

## **Lernziele:**

- Sie wissen, wozu man Transparenz in Bildern benötigt
- Sie kennen die beiden Varianten der Beschreibung von Bildtransparenz in digitalen Bildern (Alphakanal oder Transparenzfarbe)
- Sie können Transparenz in ein Bild einfügen (in Powerpoint, PhotoLine32)

## **Hilfsmittel:**

- Quellentext
- PowerPoint
- Evtl. PhotoLine32

#### **Alphakanal und echte Transparenz**

(Quelle: http://de.selfhtml.org/grafik/techniken.htm#alphakanal\_transparenz)

Der Alphakanal ist eine Erweiterung der Farbmodelle. Dabei wird für jeden Bildpunkt (Pixel) neben dessen Farbwert ein Alphawert gespeichert. Beim RGB-Modell spricht man daher auch vom erweiterten RGBA-Modell (**R**ot-**G**rün-**B**lau-**A**lpha). Über den Alphakanal wird die Transparenz der Farbe beschrieben.

Sinnvoll ist das Arbeiten mit dem Alphakanal, wenn man mit der so genannten Layer-Technik arbeitet. Dabei wird eine Grafik durch Übereinanderlegen mehrerer Ebenen komponiert, wobei jede Ebene ein oder mehrere bestimmte Bestandteile der Grafik enthält. Wenn Sie nichts anderes angeben, überdecken sich die Ebenen dabei. Mit Hilfe diverser Filtereffekte, die im Alphakanal gespeichert werden, lässt sich jedoch bestimmen, dass und wie eine unterhalb angeordnete Deckfarbe durch eine oberhalb angeordnete Deckfarbe hindurchschimmert.

Die folgenden beiden Abbildungen zeigen zwei typische Filter-Effekte, die durch Arbeit mit mehreren Ebenen und Alphakanal entstanden:

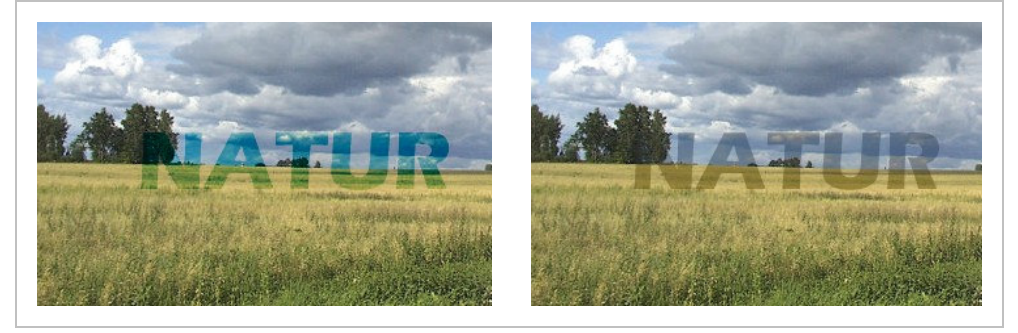

In diesem Fall wurde ein Foto als erster Layer (erste Ebene) definiert, und ein Schriftzug NATUR als zweiter Layer. Der zweite Layer enthält nur den Schriftzug und ist ansonsten vollständig transparent. Damit der untere Layer aber auch durch den Schriftzug hindurchschimmern kann, ist der Alphakanal erforderlich. Bei aktiviertem Alphakanal lassen sich die gewünschten Filtereffekte einstellen.

Gute Grafikprogramme unterstützen Sie bei der Arbeit mit mehreren Layern und mit dem Alphakanal.

Bei den Transparenz-Effekten, wie sie mit Hilfe des Alphakanals möglich sind, spricht man auch von "echter" Transparenz. Im Gegensatz dazu steht die im folgenden beschriebene Transparenz einer bestimmten Palettenfarbe.

#### **Transparenz einer bestimmten Palettenfarbe**

Die meisten Web-Browser bieten dem Anwender per Voreinstellung einen hellgrauen oder weißen Hintergrund für das Anzeigefenster an, sehen jedoch die Möglichkeit vor, die Hintergrundfarbe dem eigenen Geschmack anzupassen. Wenn Sie nun eine Grafik mit hellgrauem Hintergrund haben, wirkt diese Grafik auf einem weißen oder bunten Fensterhintergrund wie ein "hässlicher" grauer Fleck. Ideal ist da eine Grafik, die einen unsichtbaren (transparenten) Hintergrund hat, so dass sie auf jedem Fensterhintergrund wirkt. Auch in Verbindung mit selbst definierten Hintergrundfarben und Hintergrundbildern (Wallpapers) ist der Einsatz von Grafiken mit transparentem Hintergrund sinnvoll.

Das **GIF-Format** sieht die Möglichkeit vor, eine bestimmte **Palettenfarbe** als unsichtbar zu definieren. Dies ist jedoch erst mit dem neuen, 89er-Format von GIF möglich, im älteren, 87er Format noch nicht. Sinnvoll ist die Anwendung bei Grafiken, die einen klaren, einfarbigen Hintergrund haben.

Moderne Grafikprogramme unterstützen beim Auswählen und Testen der transparenten Palettenfarbe.